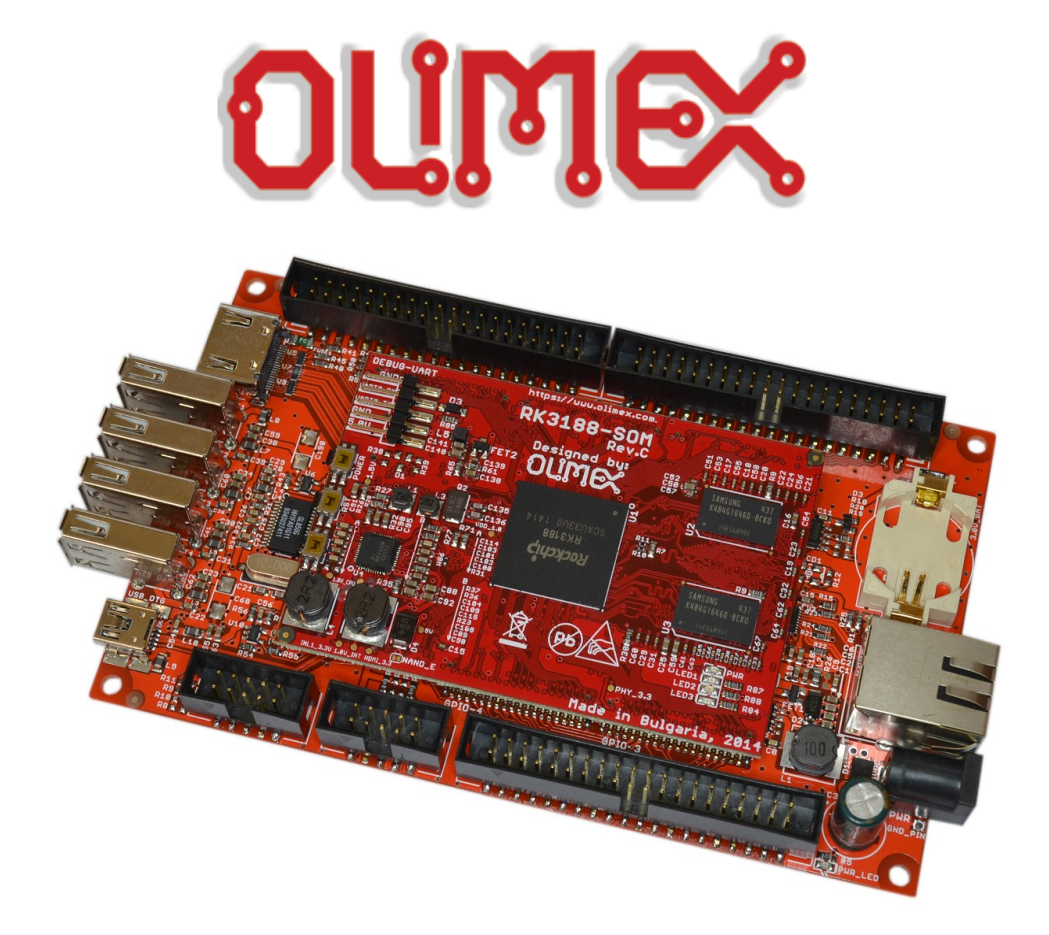

# RK3188-SOM-EVB

# **Shield of peripherals**

# **USER'S MANUAL**

**Document revision C, November 2015** Designed by OLIMEX Ltd, 2015

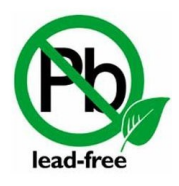

All boards produced by Olimex LTD are ROHS compliant

# **DISCLAIMER**

© 2015 Olimex Ltd. Olimex®, logo and combinations thereof, are registered trademarks of Olimex Ltd. Other product names may be trademarks of others and the rights belong to their respective owners.

#### The information in this document is provided in connection with Olimex products. No license, express or implied or otherwise, to any intellectual property right is granted by this document or in connection with the sale of **Olimex products.**

The hardware design of RK3188-SOM-EVB development board is considered open source hardware. The source design files are published online and accessible by everyone.

The hardware designs of RK3188-SOM and RK3188-SOM-4GB development boards are considered intellectual property to Olimex. Hardware schematics are shared with the customers. However, the board layout files are considered copyright material and would not be shared.

The software is released under GPL.

It is possible that the pictures in this manual differ from the latest revision of the board.

The product described in this document is subject to continuous development and improvements. All particulars of the product and its use contained in this document are given by OLIMEX in good faith. However all warranties implied or expressed including but not limited to implied warranties of merchantability or fitness for purpose are excluded. This document is intended only to assist the reader in the use of the product. OLIMEX Ltd, shall not be liable for any loss or damage arising from the use of any information in this document or any error or omission in such information or any incorrect use of the product.

This evaluation board/kit is intended for use for engineering development, demonstration, or evaluation purposes only and is not considered by OLIMEX to be a finished end-product fit for general consumer use. Persons handling the product must have electronics training and observe good engineering practice standards. As such, the goods being provided are not intended to be complete in terms of required design-, marketing-, and/or manufacturing-related protective considerations, including product safety and environmental measures typically found in end products that incorporate such semiconductor components or circuit boards.

Olimex currently deals with a variety of customers for products, and therefore our arrangement with the user is not exclusive. Olimex assumes no liability for applications assistance, customer product design, software performance, or infringement of patents or services described herein.

#### THERE IS NO WARRANTY FOR THE DESIGN MATERIALS AND THE COMPONENTS USED TO CREATE RK3188-SOM, RK3188-SOM-4GB AND RK3188-SOM-EVB. THEY ARE CONSIDERED SUITABLE ONLY FOR RK3188-SOM, RK3188-SOM-4GB AND RK3188-SOM-EVB, RESPECTIVELY.

# **Table of Contents**

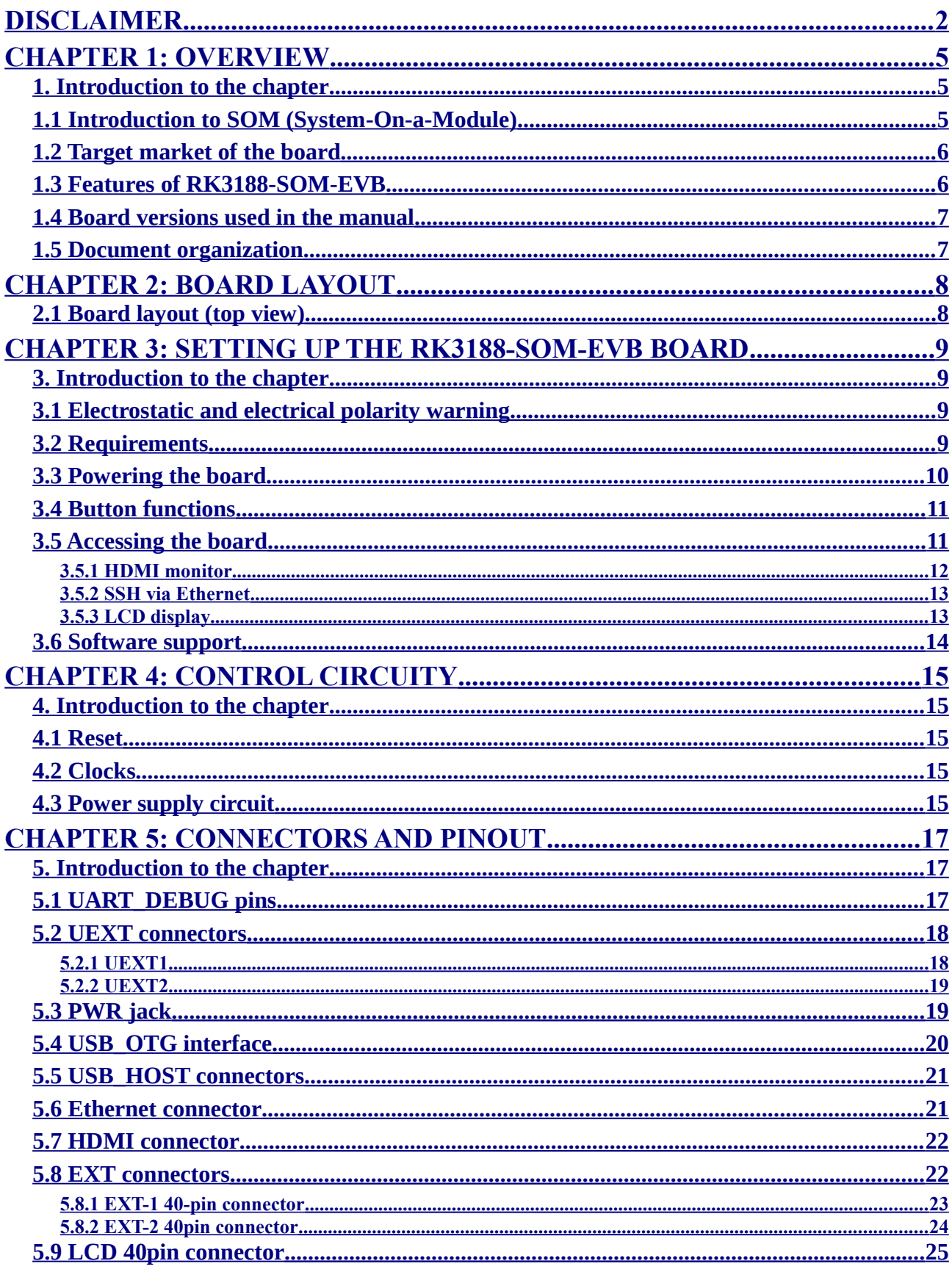

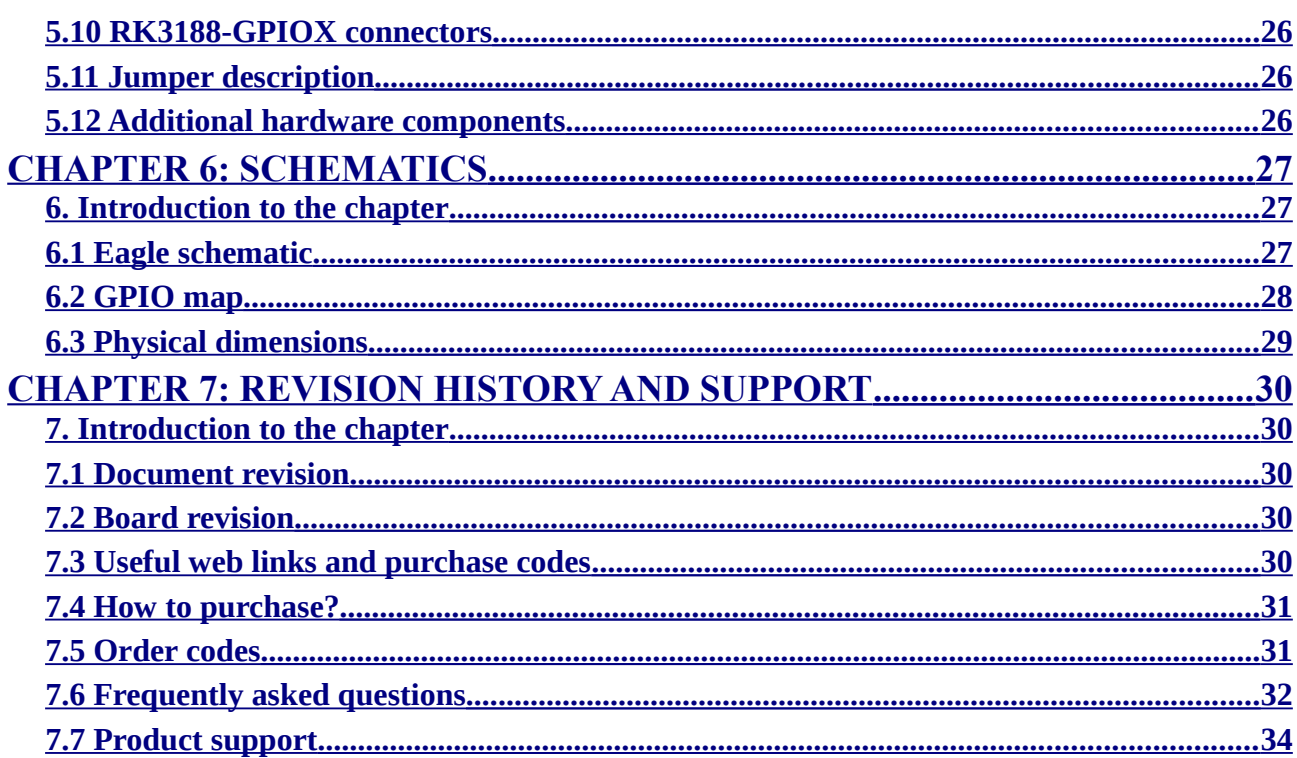

# **CHAPTER 1: OVERVIEW**

#### 1. Introduction to the chapter

Thank you for choosing this expansion board from Olimex! This document provides a user's guide for the RK3188-SOM-EVB board. As an overview, this chapter gives the scope of this document and lists the board's features. The document's organization is then detailed.

RK3188-SOM-EVB lacks a main processor. That is why it is typically used together with RK3188-SOM. RK3188-SOM-EVB is a hardware extension to another Olimex board - RK3188-SOM. This extension board provides most of connectors and peripherals needed for a full evaluation of the RK3188 processor.

RK3188-SOM itself features the main processor and enables code development of applications running on the RK3188 microcontroller, manufactured by Rockchip Technology from China.

In our web-shop the product named "RK3188-SOM-EVB" includes two items - RK3188-SOM-4GB and RK3188-SOM-EVB.

RK3188-SOM-EVB board is an open-source, open-hardware project and all documentation is available to the customer.

The hardware design of RK3188-SOM development board is considered intellectual property to Olimex. The hardware layout design files are considered copyright material and would not be distributed. The original schematics, however, are distributed in popular file format.

The software support for both boards is open-source and released under GPL license.

# 1.1 Introduction to SOM (System-On-a-Module)

OLIMEX System-on-Module (SOM) boards are powerful Linux-capable boards. They follow a low-cost modular design which allows rapid product development. Each of these boards has two parts – a main part which nests the processor, the memory, and the power control unit and the peripheral part which contains the USB ports, the video output and most of the connectors. SOM designs are targeted at customers who want to apply custom modifications and own solutions based on a specific processor without having to deal with multi layer PCBs with controlled impedance and BGA assembly. This makes it possible to create simple boards (that might be manufactured by your local board manufacturer) containing only the peripherals you need with the dimensions and shape suitable for your specific solution.

Both the main part and the peripheral part of the SOM system have support in the official Android and Debian images distributed by Olimex and maintained by Olimex and the Linux community. These images are typically available at the wiki articles of the boards.

The peripheral part of the SOM design is considered Open Source HardWare (OSHW) and the customer has access to the board source files that we used to manufacture it. The part of the design that has the main microcontroller is considered proprietary design and design files would not be

shared. If you are looking for open source design of the processors used please check the OLinuXino boards. OLinuXino board designs are fully open source but harder to implement in own solutions and require more of a hardware experience to do so. Nevertheless, OLinuXino boards are pretty good choice for evaluating the capabilities of the embedded processors.

#### 1.2 Target market of the board

RK3188-SOM-EVB is typically used altogether with RK3188-SOM. As mentioned in the previous chapter the board is meant to serve as an example that helps the customer in creating custom board of peripherals. In that case, the board's target market is suitable for embedded programming enthusiasts, Linux and Android gadget fans (they can just use the board as a media center or fully functional Linux-PC, for instance) and also professionals (since its low cost makes it very good solution for application-orientated embedded systems). The reason for this alteration is the additional hardware that RK3188-SOM-EVB - it provides direct HDMI output and easier ways to connect peripherals to the board. Generally, the processor's features become easier to access.

It is highly recommended to use RK3188-SOM with RK3188-SOM-EVB initially, unless you have previous experience with SOM or OLinuXino boards manufactured by OLIMEX.

If you are not interested into implementing the RK3188-SOM design into your own production it might be a better idea to take a look at the OLinuXino boards (like A20-OLinuXino-MICRO or A20-OLiuXino-LIME2).

# 1.3 Features of RK3188-SOM-EVB

The product called RK3188-SOM-EVB includes both RK3188-SOM-EVB (board of peripherals) and RK3188-SOM (main board).

The board of peripherals RK3188-SOM-EVB has the following set of features:

- RK3188-SOM(-4GB) matching connectors
- Power barrel jack, +6V to +16V DC
- HDMI video output with a standard connector
- LCD video output on a 40 pin at 0.1" step connector (compatible with Olimex LCD displays)
- 100Mb Ethernet interface with a connector
- $2 \times \text{UEXT}$  connectors
- USB-OTG with power control and current limiter
- $\cdot$  4 × USB HOST
- RTC with battery back-up
- 2 × GPIO connectors  $\times$  40 pin @ 0.1" step
- Power LED
- Dimensions of the RK3188-SOM-EVB part:  $(5.45 \times 3.35)'' \sim (138 \times 85)$ mm

#### 1.4 Board versions used in the manual

The documents follows the hardware layout of RK3188-SOM-EVB board revisions C.

Different board revisions might have different features or settings. It is possible that parts of this document do not apply to all board revisions.

#### **1.5 Document organization**

Each section in this document covers a separate topic, organized as follows:

- Chapter 1 is an overview of the board usage and features
- Chapter 2 contains the general board diagram and layout
- Chapter 3 provides a guide for quickly setting up the board and software notes
- Chapter 4 is an explanation of the control circuitry associated with the microcontroller
- Chapter 5 covers the connector pinout, peripherals and jumper description
- Chapter 6 provides the schematics and the dimensions of the board
- Chapter 7 contains the revision history, useful links and support information

OLIMEX<sup>©</sup> 2015

# **CHAPTER 2: BOARD LAYOUT**

# 2.1 Board layout (top view)

Here you get acquainted with the main parts of the board. The picture below shows the top side of the C hardware revision of the RK3188-SOM-EVB board with RK3188-SOM attached. Only the top side of the board is shown since there are no peripherals at the bottom side.

The picture highlights the most important parts.

The names used on the board might differ from the names used below to describe them. For the actual names check the RK3188-SOM-EVB board itself.

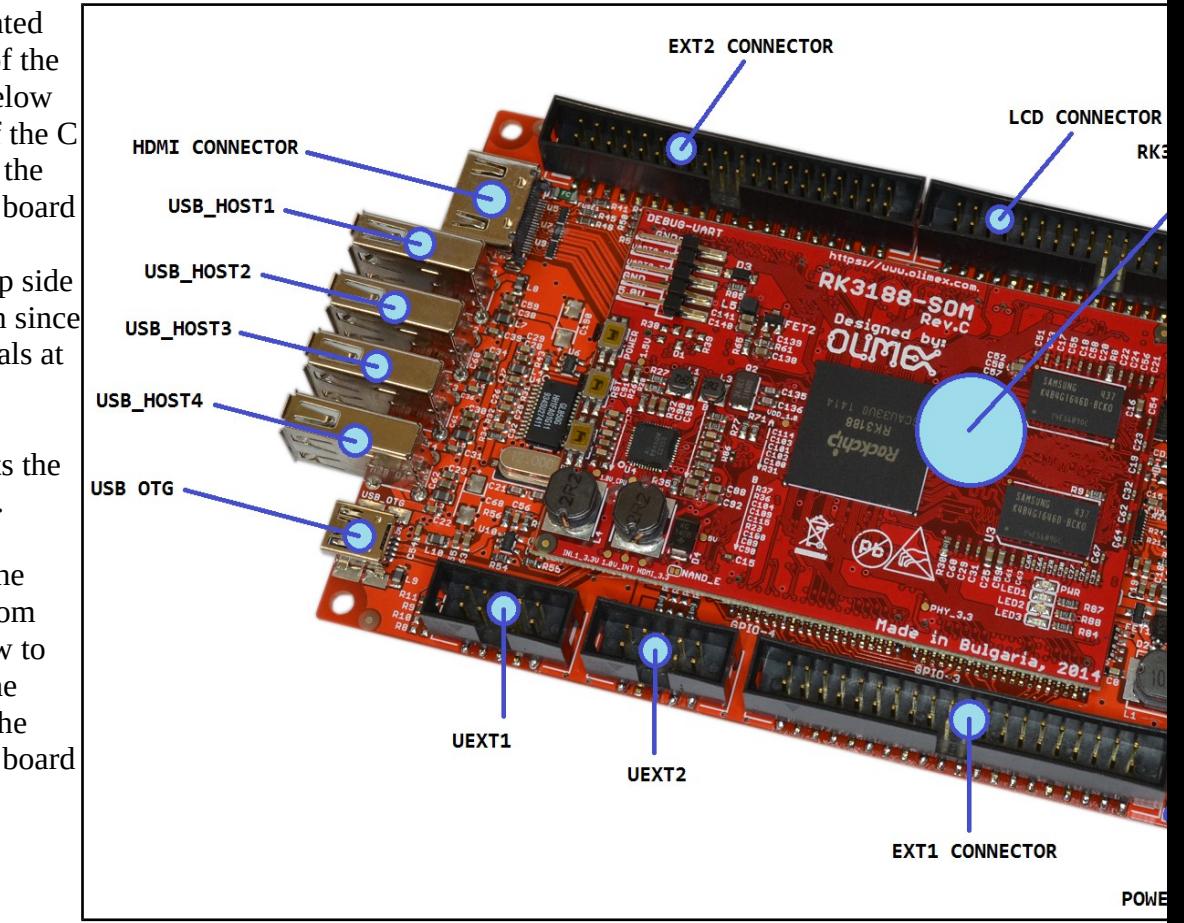

# **CHAPTER 3: SETTING UP THE RK3188-SOM-EVB BOARD**

# 3. Introduction to the chapter

This section helps you set up the SOM development board for the first time. Please consider first the electrostatic warning to avoid damaging the board, then discover the hardware and software required to operate the board. The procedure to power up the board is given, and a description of the default board behavior is detailed.

# 3.1 Electrostatic and electrical polarity warning

The RK3188-SOM-EVB board is shipped in a protective anti-static package. The board must not be exposed to high electrostatic potentials. A grounding strap or similar protective device should be worn when handling the board. Avoid touching the component pins or any other metallic elements.

Ensure that your development board gets attached to properly working hardware. For example, it is common for cheap HDMI monitors to lack grounding. Avoid TVs which have no grounding on their power supply cable! If you can't avoid them try to add the grounding yourself.

If you connect other electrical devices to the SOM board make sure that they have equal electrical polarity. For example, when you connect an HDMI cable between a TV and the RK3188-SOM-EVB board it is a good idea to have them both connected to the same electrical source (to the same utility power socket). This might be said for a serial cable connected between a PC and the board's DEBUG port. In rare cases different polarity might cause hardware damage to the board.

### **3.2 Requirements**

In order to set up the RK3188-SOM-EVB board optimally one or more additional items may be needed. They might be generally placed in two categories:

**Required** – items that are needed in order to achieve minimum functionality; **Recommended** – items that is good to have in order to be able to interact with the most important of the features of the board:

Additional – items that provide access to additional features or expand the features of the board.

#### **Required items:**

- RK3188-SOM or RK3188-SOM-4GB - the main board featuring the RK3188 processor.

AN RK3188-SOM-4GB BOARD IS INCLUDED IN RK3188-SOM-EVB PRODUCT BY DEFAULT, NO NEED TO ORDER IT SEPARATELY.

- External power supply unit capable of providing voltage between 6V and 16V with proper connector – RK3188-SOM-EVB has a female DC barrel jack, suitable for 6-16V power supply.

- Output device and hardware to connect to the output device – there are different ways to interact with the board, refer to chapter "3.5 Accessing the board" for more information.

#### **Recommended items:**

- SD card with compatible image – by default the RK3188-SOM-4GB board included in the package can boot Debian Linux from the NAND memory. However, if you are a beginner you might have trouble uploading images on the NAND memory (in case you want to update or repair the image located there). It might be quite easier to write an image to a micro SD card. Ideally the card would be class 10 with at least 4GB of storage. Official Debian images are available at the wiki article for the board.

#### **Additional items:**

- Small heatsink for the processor - during long video playbacks the RK3188 processor might heat **up** 

- Ethernet cable for wired Ethernet

Some of suggested items can be purchased from Olimex, for instance:

 $\textbf{SY0612E}$  – reliable power supply adapter 50Hz (for EU) 12V/0.5A SY0612E-CHINA – cheaper power supply adapter 50Hz (for EU) 12V/0.5A

**USB-SERIAL-CABLE-F** – female USB serial console cable – provides the easiest way of debugging

**LCD-OLINUXINO-4.3TS** – low-cost 4.3" LCD display with touchscreen component  $-480\times272$ LCD-OLINUXINO-7TS – low-cost 7" LCD display with optional touchscreen component – 800×480

LCD-OLINUXINO-10TS – low-cost 10" LCD display with optional touchscreen component – 1024×600

**CABLE-IDC40-15cm**  $-$  a cable used to connect an LCD display to the board; compatible with Olimex-made LCD displays

### 3.3 Powering the board

RK3188-SOM gets evaluated when mounted atop RK3188-SOM-EVB. In this case the former is powered via the latter. The power line, altogether with a number of other important processor lines, is transferred via the 40-pin headers. RK3188-SOM receives power from RK3188-SOM-EVB, but what are the requirements to power RK3188-SOM-EVB?

You need to provide 6V to 16V DC voltage to the power jack (named PWR) of RK3188-SOM-EVB board. The DC barrel jack has 2.0mm inner pin and 6.3mm hole. More information about the exact component might be found here: https://www.olimex.com/wiki/PWRJACK

Do not provide AC voltage to the RK3188-SOM-EVB board! Do not provide more than 16V of voltage to the RK3188-SOM-EVB board!

The typical consumption of RK3188-SOM-EVB + RK3188-SOM is around 0.15A  $\omega$  10V but might reach peaks up to 0.25A  $\omega$  10V during initial boot. These values were measured without anything else connected to the board (e.g. no keyboard, no mouse, no LCD display, etc).

For the European customers, we also stock and sell basic power supply adapters compatible with

the power jack.

The board can be powered by a personal computer using the USB\_OTG connector. However, the USB standards limit the maximum power available at a personal computer's USB port. Thus, powering the board via the USB OTG port is not recommended. Especially if you are using extra peripherals (like LCD display, keyboard, mouse, etc.).

Note that it is normal that when the board is powered some integrated circuits might appear hotter than others. This is perfectly normal for some electronic components  $-$  for instance  $-$  the voltage regulators and the main processor.

### **3.4 Button functions**

RK3188-SOM-EVB does not provide extra buttons over the RK3188-SOM board.

The three buttons located on the RK3188-SOM can also be used while the board is mounted over RK3188-SOM-EVB. These buttons are:

**POWER** – power button – used to perform software turn off, software turn on – has to be held down for at least 5 seconds to perform each action

 $REC$  – recovery button – used to wake up the board from sleep

 $RST$  – reset button – used for hardware reset of the board – before using it, please refer to the note below

It is always recommended to perform a soft "turn off" of the board. If that is not possible then please hold POWER button down for a few seconds to "turn off the board". Then you are free to remove the power supply.

If you disconnect the power supply (either the USB, the battery or the power jack) before turning off the board you may corrupt your SD card. If your board has NAND memory you can corrupt the image located on the NAND memory.

# 3.5 Accessing the board

The typical and recommended way of interacting with RK3188-SOM-EVB board is via a serial cable connected between the RK3188-SOM's UART-DEBUG header and a personal computer. You would probably need a cable suitable for such a connection due to the fact that most personal computers lack a serial port nowadays. Even if you have serial port you should respect the CMOS levels of the board which are incompatible with the TTL levels of your computer. We distribute a ready-to-use plug-and-play cable - it is called USB-SERIAL-CABLE-F. Even if you already have such a cable or you decide to purchase it elsewhere it is advisable to check this product page for a reference: https://www.olimex.com/Products/Components/Cables/USB-Serial-Cable/USB-Serial-Cable-F/

You need to connect the cable to the UART-DEBUG pins as follows: RX line to UART0-TX pin; TX line to UART0-RX pin; GND to GND. Make sure that the serial cable is connected to your personal computer and recognized properly after driver installation.

After the hardware connection is established, open a terminal program on the serial (COM) port

which the cable is associated with. The typical baud rate is 115200, the rest of the settings should be left as per default.

After everything else is set, you would need to power the board as explained in "3.3 Powering the hoard".

In the command line interface of the official Debian images you are automatically logged as root. The default superuser username/password combination in the GUI (XFCE4) of the official images is: olimex/olimex

When RK3188-SOM is attached to RK3188-SOM-EVB, in addition to the serial communication, you might also use one or more of the following mediums to interact with the board:

- 1. a monitor via the HDMI connector
- 2. SSH with a remote computer via LAN connector
- 3 a display via the LCD\_CON connector

More details on each of the connections might be found in the consequent sub-chapters.

Note that not all interface options are available for all images. The official Debian image should give you the most possible options of interfacing the board!

Using HDMI, LCD CON or LAN might require additional configurations. Furthermore, it is possible to corrupt the output settings over those interfaces and, thus, lose the output. In such cases, you can always use the serial cable USB-SERIAL-CABLE-F as a reliable way to establish connection to the board.

#### 3.5.1 HDMI monitor

All official for RK3188-SOM have HDMI output enabled by default. The board would work out-ofthe-box with a native HDMI monitor (if you use RK3188-SOM + RK3188-SOM-EVB altogether with one of the official Debian images from the board's wiki article).

Make sure to use a tested HMDI cable.

The default HDMI resolution in the official images is 720p (1280×720p at 60Hz). In order to change that setting the video output on the LCD display you would need to run a configuration script (if you use Debian Linux) or download a suitable image (if you use Android).

More information about the video output settings and the usage of video settings script might be found in RK3188-SOM's user's manual ("3.7 Changing the default image resolution")

#### 3.5.2 SSH via Ethernet

By default the board IP address is 192.168.1.254. This allows you to connect to the board using an SSH client (for example "telnet" or "puTTY") then you have to use this address. You can change this address from /etc/network/interfaces file.

Note that for internet connection you have to set your gateway address in /etc/network/interfaces file and you have to set your DNS server in /etc/resoly.conf (for example "nameserver  $192.168.1.1"$ 

The port used for the connection the default one  $-$  port 22.

#### 3.5.3 LCD display

One of the ways to interact with the board is via an external display (with or without touchscreen component). The 40-pin male connector LCD\_CON has the typical 0.1" pin step. All Olimex displays have corresponding 40-pin male connector. You would only need a 0.1" female-female cable for the hardware connection

In order to get the video output on the LCD display you might need either to run at least once a configuration script (if you use Debian Linux) or download a suitable image (if you use Android). Video output settings are hard-coded in Android images. More information about the video output settings and the usage of video settings script might be found in RK3188-SOM's user's manual ("3.7 Changing the default image resolution").

The displays recommended for the board at the moment of writing might be found in the table helow:

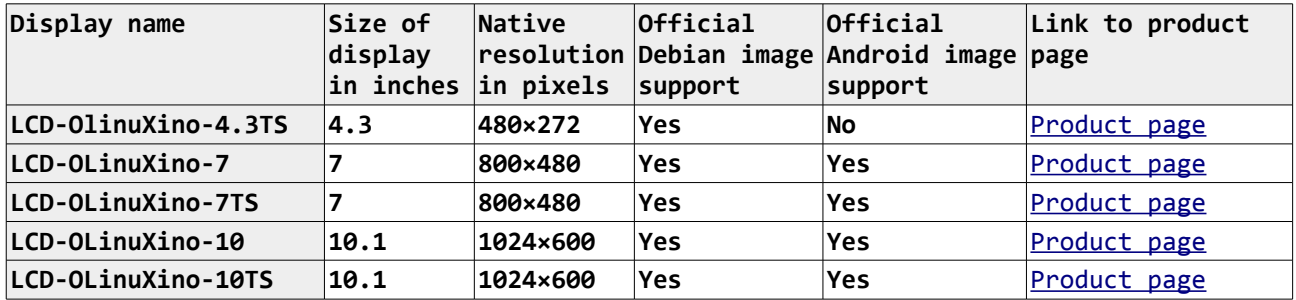

The displays whose names contain "TS" - include a resistive touch screen component.

Each of the displays listed in the table above has a connector suitable for a cable that can be purchased from Olimex:

CABLE-IDC40-15cm  $-$  15cm long cable suitable for 0.1" step connectors  $-$  Product page

#### 3.6 Software support

At the moment, we provide ready-to-use Debian Linux images suitable for the NAND memory of the board or micro SD card. We also provide instructions and sources of these releases. These images might be downloaded for free and modified as the user wishes. The latest images and updates are featured at the wiki article of the device: https://www.olimex.com/wiki/RK3188-SOM.

We usually try to provide extra details and best experiences with our products at our wordpress page: http://olimex.wordpress.com/.

Another useful place is the Olimex forums where a lot of people share their experience and advice: https://www.olimex.com/forum/.

The official images are a constant work-in-progress – newer releases are packed with better hardware support, newer kernels and extra features.

You are more than welcome to send or share your suggestions and ideas at our e-mail, the public forums or irc channel. We would attempt to help in almost every case. We listen to the feedback and if the majority of users suggest a software change or update we try to implement such. Customer feedback is very important for the overall state of the software support. However, do not expect full Linux or Android software support.

We can share our experience. We can give you full details for things we have tried. We can point you to a resource or a guide. We can give you general directions to solving a specific problem or places to look for more information. However, we won't install a piece of software for you or write custom program for you. We won't provide a specific software solution to a specific software problem.

# **CHAPTER 4: CONTROL CIRCUITY**

#### 4. Introduction to the chapter

Here you can find information about reset circuit and quartz crystals locations on the RK3188-SOM-EVB, the power supply circuit is also briefly discussed. For more information on the control circuitry of the RK3188-SOM + RK3188-SOM-EVB, make sure to also check on the documentation available for RK3188-SOM.

### 4.1 Reset

The board doesn't extend the reset features of the RK3188-SOM. The reset is handled by the RK3188-SOM.

### 4.2 Clocks

There are two external quartz crystals in the RK3188-SOM-EVB design - they are named Q1 and O<sub>2</sub>.

Q1 is 32.768KHZ/6pF crystal connected to the PCF8563T (the RTC\_MODULE part of the design).

Q2 is 12.000MHz/HC-49SM/SMD/20ppm/20pF crystal connected to the USB hub GL850G.

### 4.3 Power supply circuit

RK3188-SOM-EVB extends the power supply options over RK3188-SOM. It provides a barrel jack for external powering. There is also a USB OTG interface (mini USB connector) that can be used to power the board from a personal computer.

The three possible ways to power RK3188-SOM-EVB:

- providing (6-16)V DC at the power jack

- providing 5V DC at pin #39 of EXT2 connector
- using the USB OTG interface to provide 5V

Note that the coin battery connector is intended to keep only the RTC alive. You can't power the whole board using a coin battery!

The recommended way of powering the board is via the PWR jack with 6-16V DC with a power of 5W (e.g. 6Vx0.8A; 16Vx0.3A). This will make the board fully powered and able to supply all the peripherals connected to it.

Important: Not all USB ports would be able to provide enough power for the board. Try using another USB port/USB hub or a cable of higher quality. Do not rely on the USB OTG as a single power source!

The power supply is handled mainly by ACT8846 power management system.

The consumption of the combination RK3188-SOM-EVB + RK3188-SOM-4GB is between 0.10A and 0.15A when RK3188-SOM-EVB is connected to a 10V voltage source (provided at the board's PWR jack).

The current consumed might have peaks as high as  $0.25A \omega$  10V during start-up when different modules are initialized.

# **CHAPTER 5: CONNECTORS AND PINOUT**

# 5. Introduction to the chapter

In this chapter are presented the connectors that can be found on the RK3188-SOM-EVB board all together with their pinout and notes about them. For the connectors available at the RK3188-SOM board, please refer to its own user's manual. Jumpers functions are described. Notes and info on specific peripherals are presented. Notes regarding the interfaces are given.

# 5.1 UART DEBUG pins

The direct communication method to the heart of the setup (RK3188-SOM-4GB + RK3188-SOM-EVB) is via the serial interface. Such interface is available at the DEBUG-UART connector located on the RK3188-SOM-4GB board (five male pins near the edge of the board). It is capable of interfacing the COM port of your computer with the help of your favorite terminal program (puTTy, minicom, picocom, teraterm, etc). You can use USB-SERIAL-CABLE-F to interface DEBUG\_UART – that allows you to debug the board with a personal computer with a free USB port. In case of a video output problem a cable might provide the needed feedback and would greatly reduce the efforts needed to repair the board or to adjust the software settings.

By default only DEBUG\_UART is defined as a port suitable for serial debug.

If you decide to make your own debugging cable you would need to consider that the levels at board's DEBUG-UART are in CMOS level (3.3V) and you would need a convertor to bring them to the TTL level of your computer or cable! That is true for the RX and TX also!

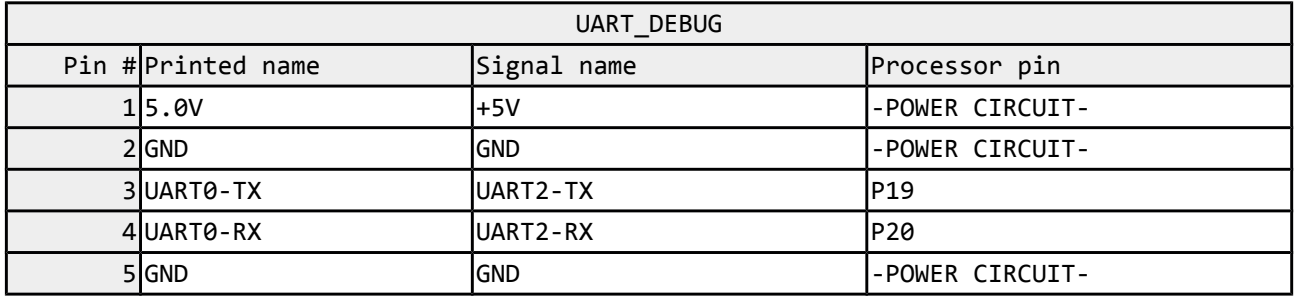

Consider the table above when connecting the USB-SERIAL-CABLE-F according to the wire color code. The RX line of the cable (GREEN wire) should go to TX line of the target board; the TX line of the cable (RED wire) should go to the RX line of the target board. The BLUE wire should go to the target's GND line. For more information please refer to chapter "3.5 Interacting with the board".

The UART\_DEBUG header can also be used to power a stand-alone RK3188-SOM. This is the recommended way of powering a standalone RK3188 board. The voltage input pin  $(+)$  is named "5.0V" and it is suitable for 5V DC external power supply unit. One of the two GND pins can be used as ground (-). The required current may vary depending on the peripherals connected to the board. The power supply should be capable of providing at least 2.5W. For the powering, we are only interested in the  $5.0V$  (+) pin and the GND (-) pin.

# **5.2 UEXT connectors**

Universal EXTension (UEXT) is a connector layout which includes power, ground and three popular buses: data UART, I2C, and SPI. The UEXT connector consists of 10 pins, in a two row by five male pin configuration, with a plastic keyed-shroud. All pins have a spacing of 0.1 inch (2.54) mm). The UEXT connectors are typically used as an interface for the Olimex's UEXT modules (usually boards with MOD- prefix in their commercial names).

The general layout of every UEXT connector follows the picture below:

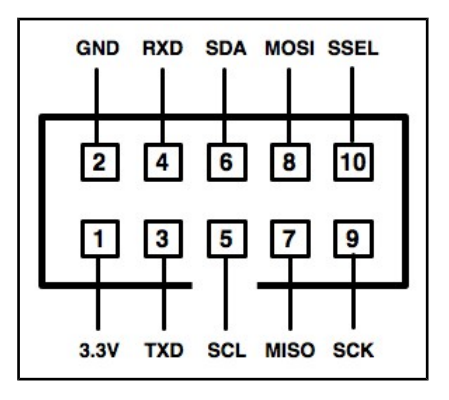

For more information on UEXT please visit: https://www.olimex.com/Products/Modules/UEXT/resources/UEXT.pdf

RK3188-SOM-EVB has two UEXT connectors. Hardware-wise each of them has its own UART. own I2C and own SPI. The pinout of the connectors might be found in the following sub-chapters.

#### **5.2.1 UEXT1**

UEXT1 nests UART0, I2C0, and SPI0 interfaces.

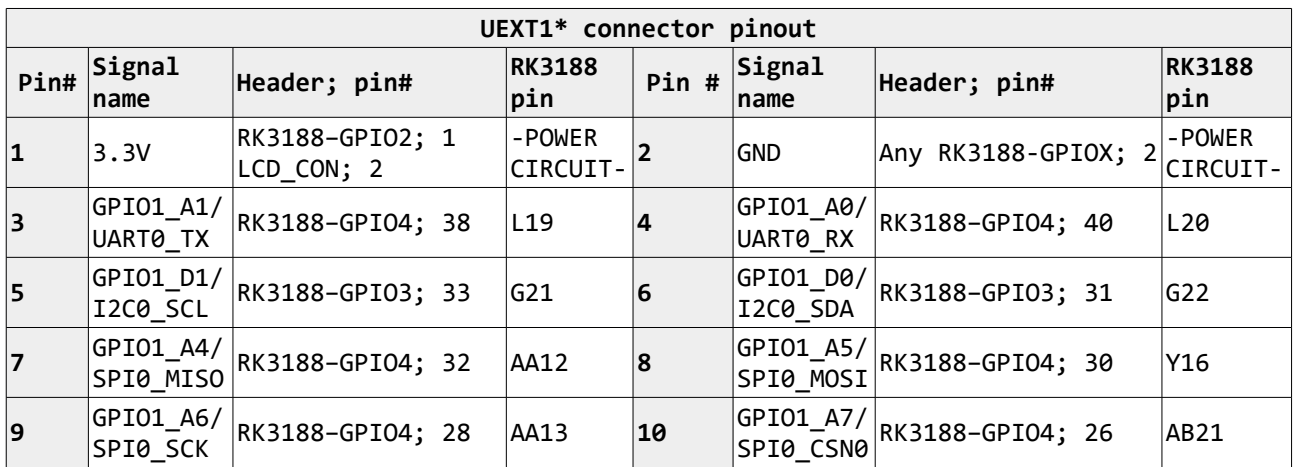

\*The first column represents the pin number of the signal in the UEXT connector. The second column has the signal name as per hardware design files and schematic. The column named "Header; pin#" shows the exact header pin where the signal might be found. The "RK3188 pin" column shows where the signal connects with the Rockchip's RK3188 processor - this can be tracked in the RK3188-SOM's schematic, starting from the header.

#### **5.2.2 UEXT2**

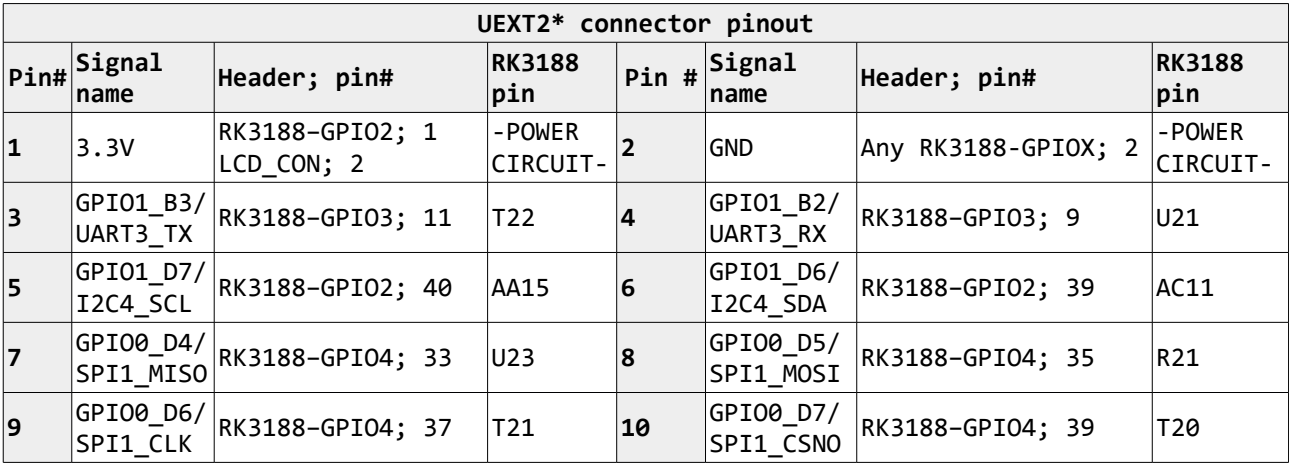

UEXT2 nests UART3, I2C4, and SPI1 interfaces.

\*The first column represents the pin number of the signal in the UEXT connector. The second column has the signal name as per hardware design files and schematic. The column named "Header; pin#" shows the exact header pin where the signal might be found. The "RK3188 pin" column shows where the signal connects with the Rockchip's RK3188 processor - this can be tracked in the RK3188-SOM's schematic, starting from the header.

# 5.3 PWR jack

The power jack used is the typical one used by Olimex in most of our products  $-$  the DC barrel jack has 2.0mm inner pin and 6.3mm hole. More information about the exact component might be found here: https://www.olimex.com/wiki/PWRJACK.

You should provide 6 to 16 volts direct current and the required current may vary depending on the peripherals connected to the board. The power supply you use should be capable of providing at least 500mA of current.

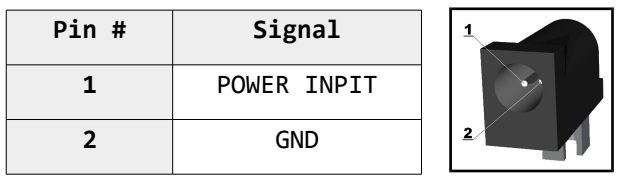

More info about the power supply can be found in chapter 4 of this manual.

# 5.4 USB OTG interface

The USB OTG interface of RK3188-SOM-EVB uses USB mini connector.

The USB\_OTG connector can be used to upgrade the Linux image on the NAND memory of the board if you have RK3188-SOM-4GB. There are few requirements to establish a proper connection:

1) A personal computer that would act as a host PC and would run the software suitable for upgrading. You need also a suitable USB cable with mini USB connector to establish the hardware link between the host PC and the RK3188-SOM-EVB board.

The software for upgrading under Windows is called "Rockchip Batch Tool" and you can download it at this location: download "Rockchip Batch Tool" from our Google Drive.

2) The host PC needs drivers to be able to recognize the board in bootloader mode.

The driver installer can be download from here: download "RK Driver Assistant" from our Google Drive.

3) The board needs to be in bootloader mode to be able to connect to the host PC. In order to enter bootloader mode – press and hold down the REC button and apply the power supply. Release the REC button. Connect the USB cable to the mini USB connector.

Refer to chapter "3.3 Preparing the OS to boot" of RK3188-SOM's user's manual for more details.

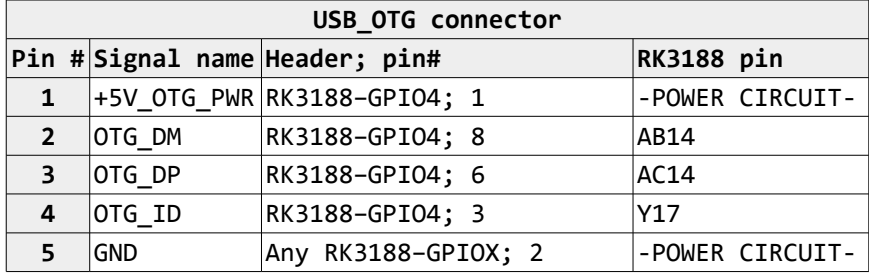

The connector case is also grounded. The schematic might be seen below:

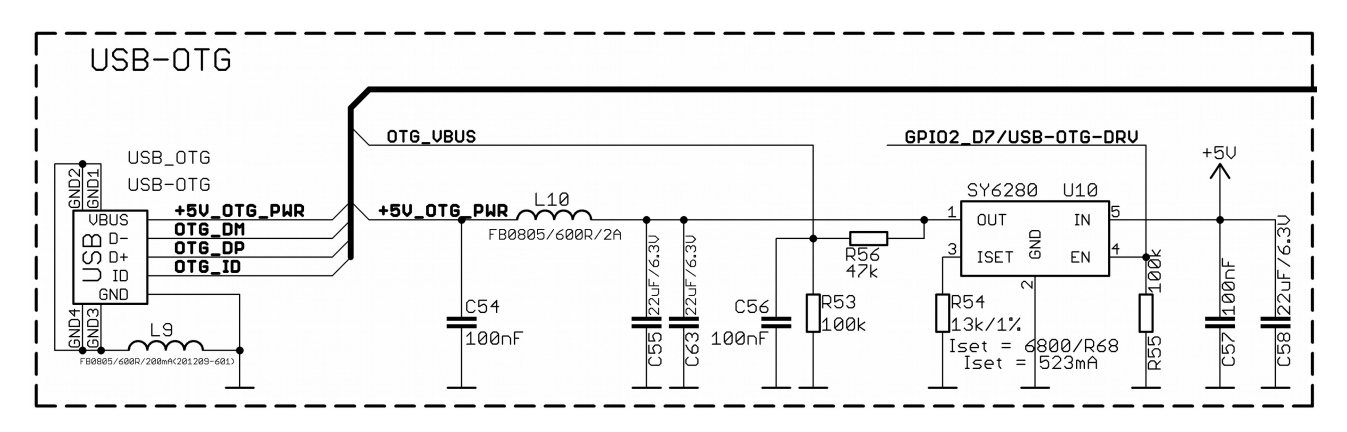

The USB OTG features Low Loss Power Distribution Switch SY6280 which protects the board in case the devices you have plugged to the USB\_OTG attempt to draw more current than 523mA

combined. The maximum current available on the 5V USB OTG is exactly 523mA.

The SY6280 responsible for the USB OTG is enabled by GPIO2\_D7/USB-OTG-DRV (processor pin F22), thus the USB OTG is also controlled by the same signal.

There are two parts of a successful OTG device/host mode switch and usage – hardware part and software part.

The hardware part is the cable  $-$  to use the OTG as a host you would need a mini USB to USB adapter cable. Do not confuse micro and mini USB! To use it as a device simply use mini USB to mini USB cable.

The software part is loading a kernel module responsible for the behavior of the board while in device mode. If such software is not enabled or missing in the official distribution – you would need, respectively, either to load the module or rebuild the kernel to enable the module. There are several modules that you might need depending on what your goals are.

# **5.5 USB HOST connectors**

There are four USB\_HOST connectors. All of them are handled by the built-in USB 2.0 hub GL850G-HHGXX.

The hub itself uses USB-HOST\_DM and USB-HOST\_DP signals that go to RK3188-GPIO4 (pins 10 and 12, respectively). From there the signal lines go the RK3188-SOM and to the RK3188 itelf at pins AB16 and AC14.

All of these USB\_HOST slots are connected to a single low loss power distribution switch SY6280 which protects the board in case the devices you have plugged to each level USB\_HOST try to draw more than the allowed current. The total current available for all of the hosts is 1000mA. The GND is common for all four levels of the USB HOST.

#### **5.6 Ethernet connector**

The LAN connectivity is handled by Microchip's LAN8710A-EZC. The LAN8710A is a low-power 10BASE-T/100BASE-TX physical layer (PHY) transceiver with variable I/O voltage that is compliant with the IEEE 802.3-2005 standards.

The Ethernet connector is grounded according to the standard (check GND1 and GND2 lines on the schematics). If you use Linux then the Ethernet connector might be used for SSH connection to the board. If you lack any other option for debugging it might be hard to guess the correct IP of the board since it has DHCP enabled by default (especially if you are in a large network). It is good idea to check the default settings by exploring the Linux image settings. Those are usually stored in:

#### /etc/network/interfaces

For DHCP you need to enable auto detection and dhcp as shown below:

auto eth0 iface eth0 inet dhcp Important: You can configure static/DHCP-given IP addresses in /etc/network/interfaces. For setting a static address please follow the pattern below:

auto eth0 iface eth0 inet static address 192.168.1.5 netmask 255.255.255.0 gateway 192.168.1.254

Important: In some Debian images it is possible that the Ethernet doesn't get auto-detected during boot-up. This is done on purpose because if there is auto-detection enabled and you don't want to use the Ethernet connector or you have forgotten to plug a cable the start-up would be greatly delayed. This might be problem in the first start-up to users counting only on SSH connection. You can enable the Ethernet after a successful boot-up with:

ifconfing -a dhclient eth#(as seen after after the ifconfing command)

| <b>RJ45 LED COLOR CODE</b> |        |                 |
|----------------------------|--------|-----------------|
| LED                        | Color  | Usage           |
| LED1                       | Green  | Link status     |
| LED2                       | Yellow | Activity status |

# **5.7 HDMI** connector

The HDMI video output is handled by IT66121FN: Low Power Transmitter with HDMI1.4 3D.

The part of the schematic that describes the HDMI module is shown below:

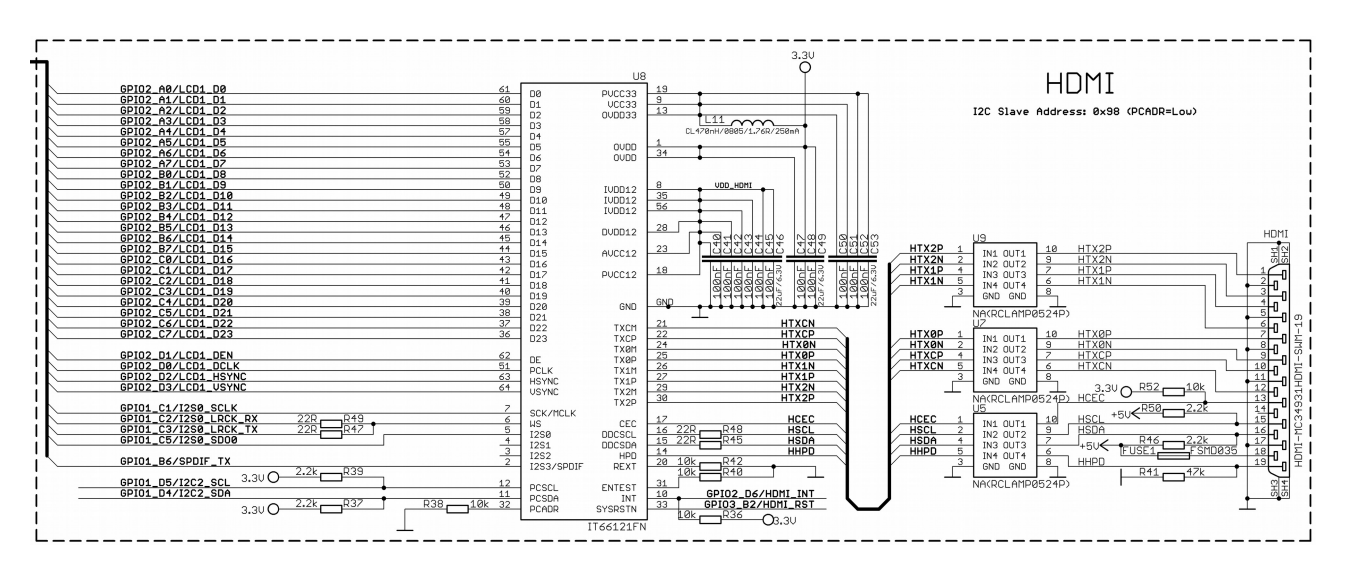

# **5.8 EXT connectors**

There are two GPIO connectors at the top side of RK3188-SOM-EVB named EXT1 and EXT2 (short from EXTernal1 and EXTernal2). They ease the access to some of the free processor's pins. Each of the connectors has two rows of male pins at 0.1" step.

Below you would find tables with the signal at each pin. To understand better what each processor pin does it might be a good idea to refer to the datasheet of the RK3188 processor. The schematic of the main board RK3188-SOM might also help you identify the main function of the pins.

You should at least refer to this RK3188-SOM's GPIO table: RK3188-SOM GPIO PDF

The EXT headers provide additional ways to power the board. However, double check your hardware setup since there is always a possibility of accidental short-circuits (especially if you power the board from multiple sources).

It is always recommended to use the mounted connectors to power the board and use the EXT pins related to the power circuit only for measurements.

#### 5.8.1 EXT-1 40-pin connector

At the EXT-1 you can find the NAND flash memory signals. You can also find the pins responsible for the on-board LEDs. There are free PWMs available on EXT-1 connector.

Most of the signals of EXT-1 are routed from RK3188-GPIO3 and RK3188-GPIO4.

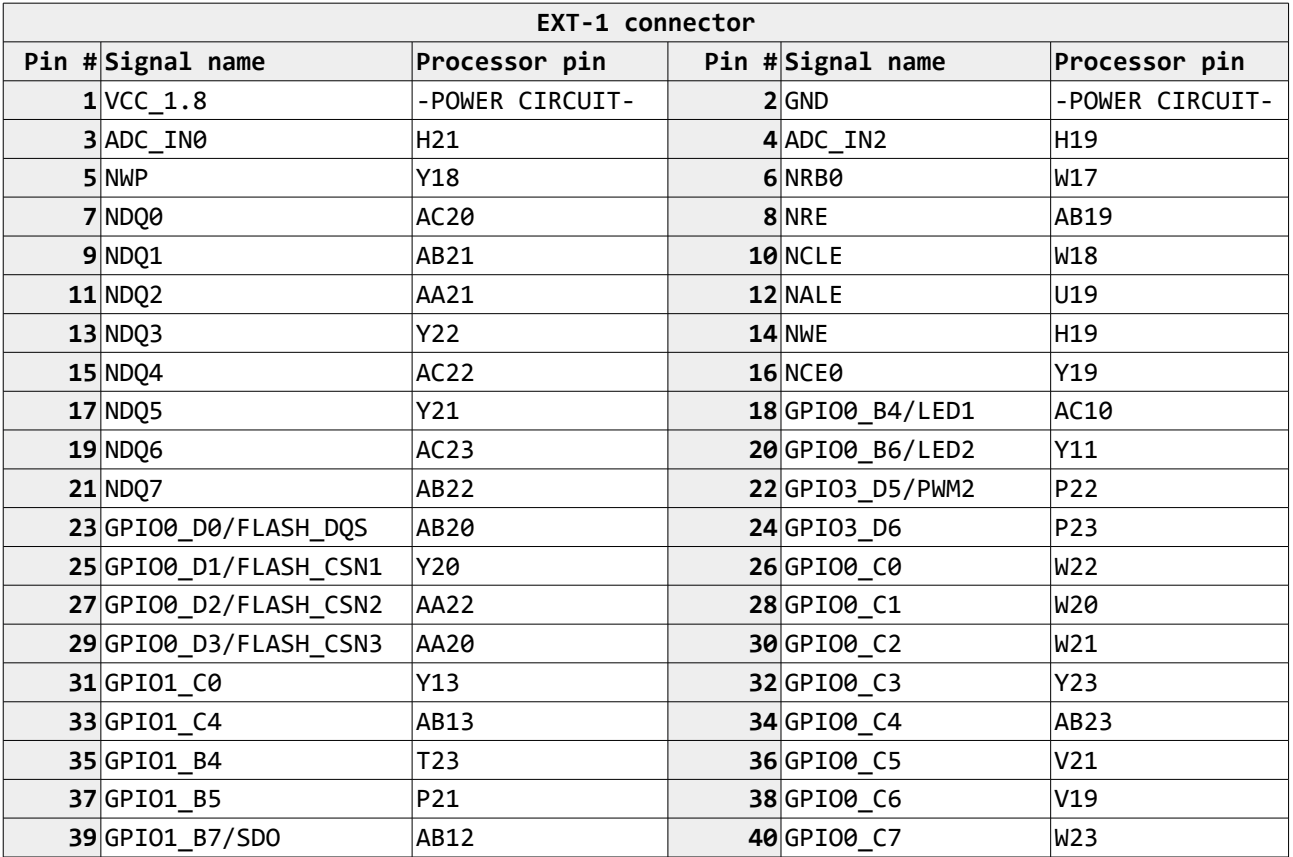

#### 5.8.2 EXT-2 40pin connector

At the EXT-2 you can find the camera signals. Most of the signals of EXT-2 are routed from RK3188-GPIO1.

Pin #39 can be used to power the board directly by providing regulated 5V of voltage.

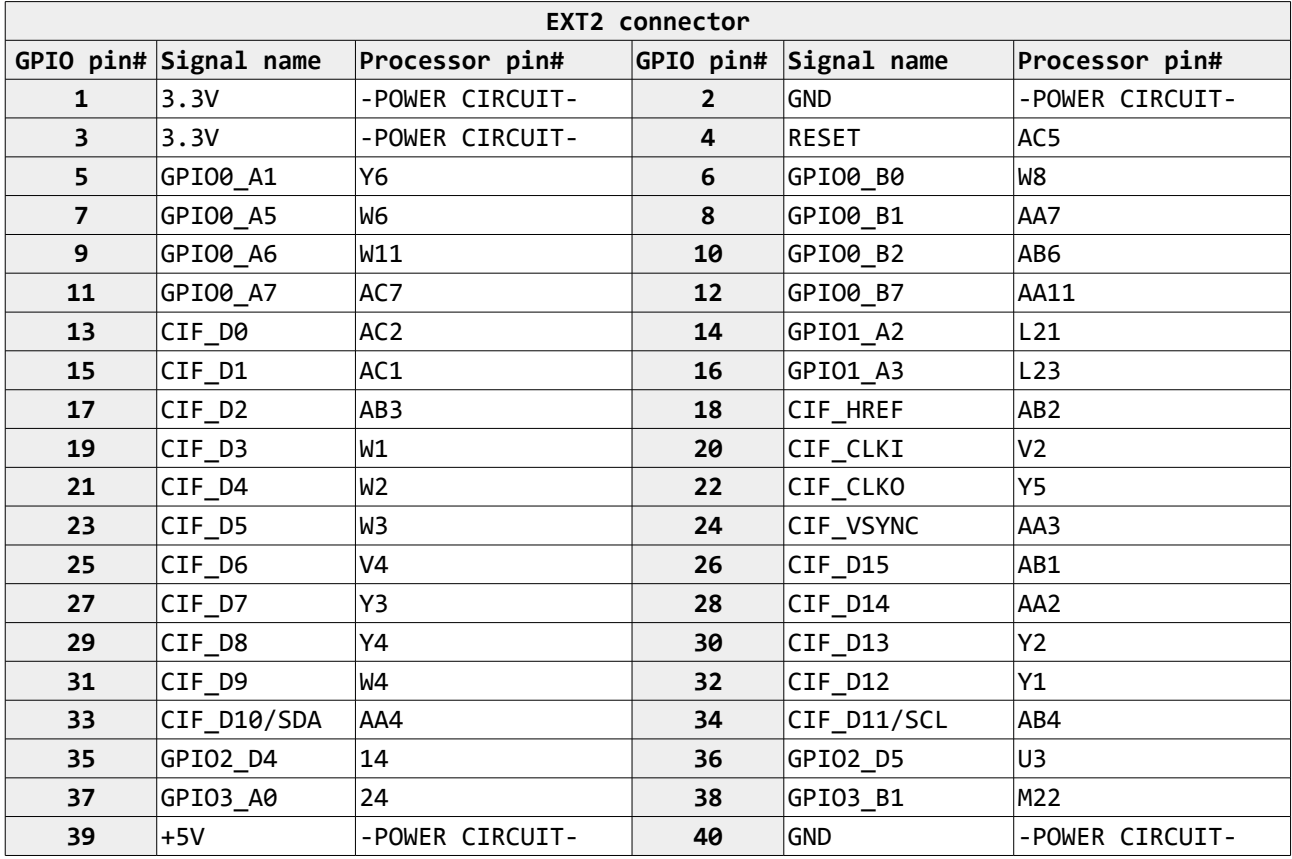

#### 5.9 LCD 40pin connector

The LCD pins are led out on a separate 40pin connecter for the ease of connecting an LCD. We have tested the ability of the board to interact with such a display. They allow the user to attach additional hardware, check readings or perform hardware debug.

Important: you need additional 40PIN ribbon cable to connect an Olimex display and the LCD CON.

The LCD connector is suitable for a number of Olimex displays and touchscreen panels with different native resolution – the smallest available is the  $4.3$ " one called  $LCD-OLinuXino-4.3TS$ with native screen resolution of 480×272, through the 7" one named LCD-OlinuXino-7TS with 800×480, to the 1024×600 10.1" LCD-OLinuXino-10TS.

Full list of recommended displays for the board might be found in chapter "3.5.3 LCD display".

Please note that the smallest display  $(4.3"$ ,  $480\times272)$  is not suitable for the official Android images we provide.

Most of the signals of LCD are routed from LCD\_CON.

The touch screen is handled by the Microchip's resistive touch screen controller AR1021.

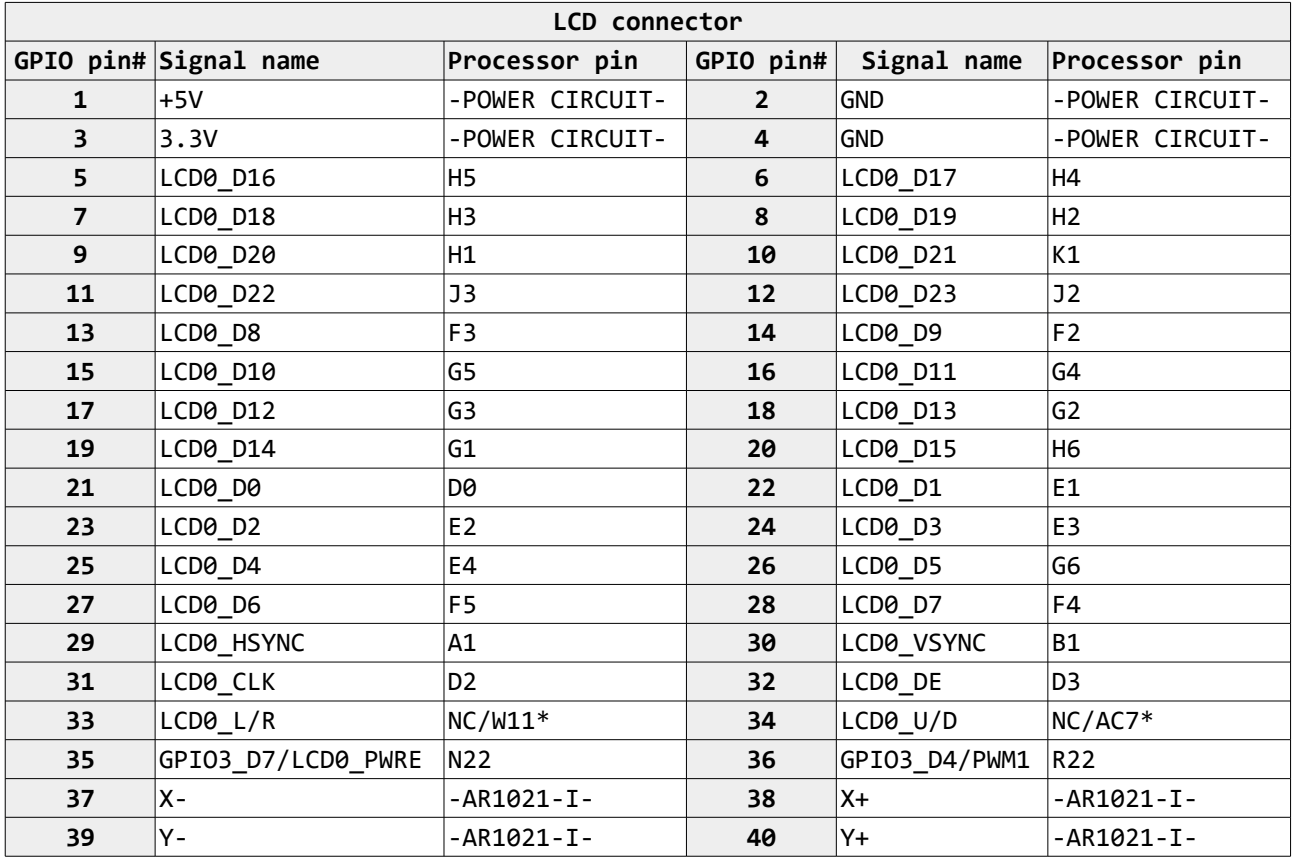

#### 5.10 RK3188-GPIOX connectors

There are four male connectors located in the middle of the top side of RK3188-SOM-EVB. They have a smaller step  $(0.05")$  compared to the step of the EXT connectors  $(0.1")$  mentioned in the previous chapter (5.9). These connectors provide a way to attach the board with peripherals to the main board RK3188-SOM.

The manual and schematic of the main board RK3188-SOM might help you identify the main function of these interface pins.

The hardware connections between the RK3188 and RK3188-SOM-EVB are as follows:

- 1. RK-SOM's GPIO-1 connects to RK3188-SOM-EVB's RK3188 GPIO-1.
- 2. RK-SOM's GPIO-2 connects to RK3188-SOM-EVB's RK3188 GPIO-2.
- 3. RK-SOM's GPIO-3 connects to RK3188-SOM-EVB's RK3188 GPIO-3.
- 4. RK-SOM's GPIO-4 connects to RK3188-SOM-EVB's RK3188 GPIO-4.
- 5. RK-SOM's LCD CON connects to RK3188-SOM-EVB's LCD.

IMPORTANT: the RK3188-GPIOX connectors are very fragile  $-$  if you attempt to disconnect the RK3188-SOM board by pulling only one side out it might break! Furthermore – you might bend the pins or the header! Use pliers or other suitable object to disconnect the connectors carefully!

#### 5.11 Jumper description

Please note that only jumper on the board is SMT type. It is typical used for current measuring (disconnect the jumper and place the ampermeter between the two pads). If you feel insecure of your soldering/cutting technique it is better not to try to adjust its position.

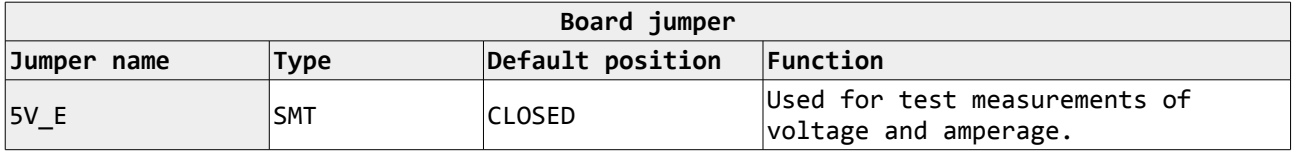

#### 5.12 Additional hardware components

The components below are mounted on the RK3188-SOM-EVB but are not discussed above. They are listed here for completeness:

PCF8563T – a CMOS Real-Time Clock (RTC) and calendar optimized for low power consumption. Used for time keeping. Uses the signals I2C1\_SCL, I2C1\_SDA, RTC\_INIT and RTC\_CLKOUT. I2C Slave Address: 0xA3 (read), 0xA2 (write). Can be kept alive in case of power loss using a coin battery. The battery has a connector on the RK3188-SOM-EVB - 3.0V BAT connector.

PWR\_LED – turns on upon powering the board (there is also PWR LED on RK3188-SOM).

# **CHAPTER 6: SCHEMATICS**

### 6. Introduction to the chapter

In this chapter is located information about the schematics describing logically and physically RK3188-SOM-EVB.

# **6.1 Eagle schematic**

RK3188-SOM-EVB schematics may be found it our GitHub repository: https://github.com/OLIMEX/SOM/tree/master/RK3188. You can download the whole repository as .zip without having a GitHub account.

We mostly use Eagle by Cad Soft 4.16r2 for designing. However, the files should be compatible with the latest Eagle available. Cad Soft offers a trial version of their software that allows you to inspect schematics and board files (without being able to modify them).

This work is licensed under the Creative Commons Attribution-ShareAlike 3.0 Unported License. To view a copy of this license, visit http://creativecommons.org/licenses/by-sa/3.0/.

If you are looking for a schematic of an older revision of the board and it isn't available at our web site you may request it by the support e-mail.

#### 6.2 GPIO map

#### RK3188-SOM-EVB PINOUT REFERENCE

www.OLIMEX.com

Each of the connectors listed below has 0.1'' step between the pins.

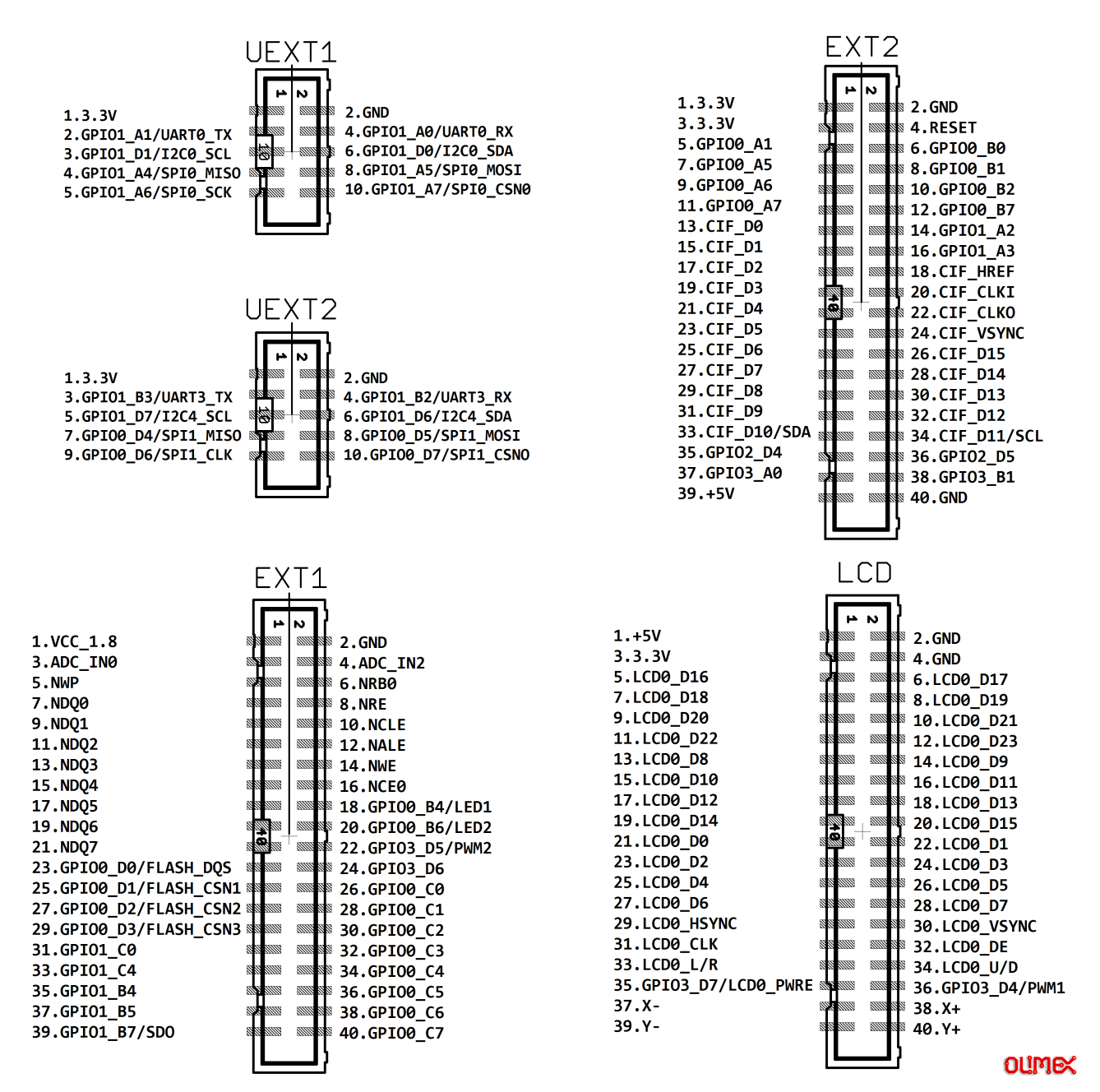

# **6.3 Physical dimensions**

Note that all dimensions are in mils.

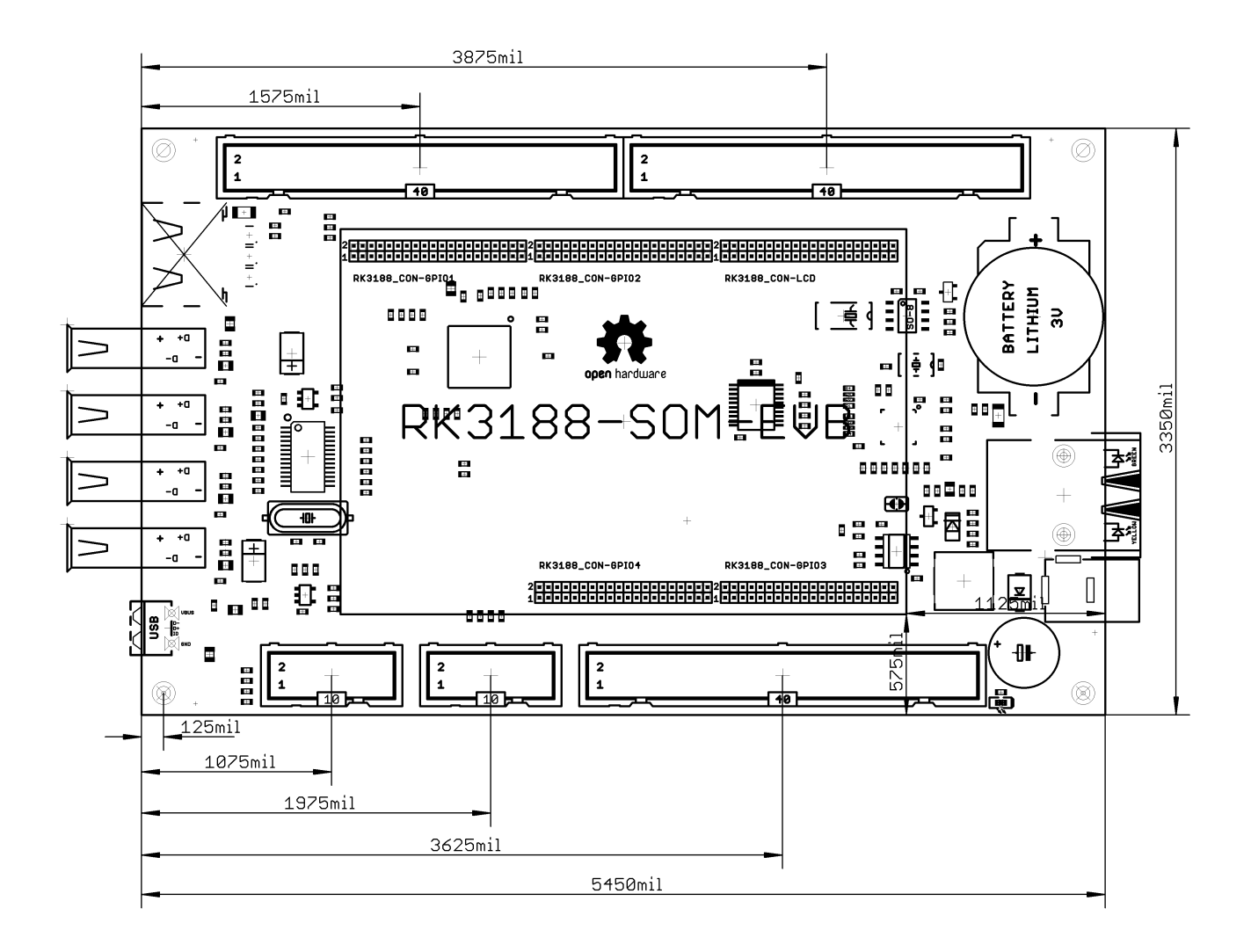

# **CHAPTER 7: REVISION HISTORY AND SUPPORT**

#### 7. Introduction to the chapter

In this chapter you will find the current and the previous version of the document you are reading. Also the web-page for your device is listed. Be sure to check it after a purchase for the latest available updates and examples.

#### **7.1 Document revision**

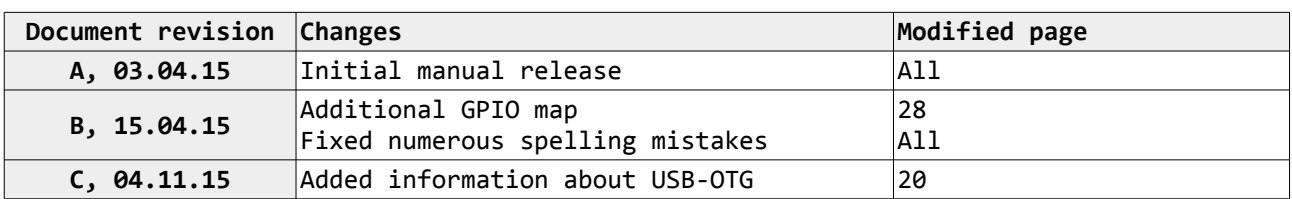

#### **7.2 Board revision**

Remember to check the schematics and the board design files to compare the differences.

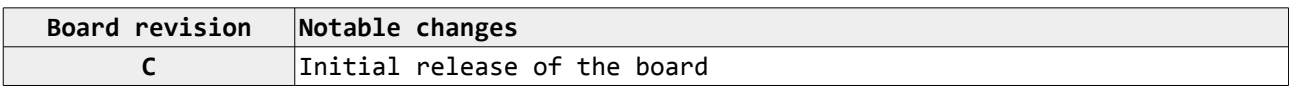

### 7.3 Useful web links and purchase codes

RK3188-SOM-EVB's web page is here: https://www.olimex.com/Products/SOM/RK3188/RK3188-SOM-EVB/.

The user's manual of RK3188-SOM might be found here: https://www.olimex.com/Products/SOM/RK3188/RK3188-SOM/resources/RK3188-SOM-UM.pdf

The web pages you can visit for more information about RK3188-SOM are: https://www.olimex.com/Products/SOM/RK3188/RK3188-SOM/ and https://www.olimex.com/Products/SOM/RK3188/RK3188-SOM-4GB/.

Wiki articles of the boards: https://www.olimex.com/wiki/RK3188-SOM and https://www.olimex.com/wiki/RK3188-SOM-EVB

A place for general questions, FAQ or friendly talk: https://www.olimex.com/forum/.

You can get the latest hardware updates at the GitHub page: https://github.com/OLIMEX/SOM/tree/master/RK3188.

You may may join our IRC channel #olimex @ freenode.net (http://webchat.freenode.net/? channels=olimex).

# 7.4 How to purchase?

You can purchase directly from our online shop or from any of our distributors. Note that usually it might be faster and cheaper to purchase Olimex products from our distributors. List of confirmed Olimex LTD distributors and resellers: https://www.olimex.com/Distributors.

Please visit https://www.olimex.com/ for more info.

### 7.5 Order codes

Short summary of the formal product names of the devices mentioned in this document:

**RK3188-SOM** – the target of this manual

RK3188-SOM-EVB - RK3188-SOM-4GB + a shield with all important peripherals (HDMI interface, LCD connector, 100Mb Ethernet with connector, USB-OTG, 4 x USB hosts, 0.1" GPIO connectors, etc)

USB-SERIAL-CABLE-F - USB serial console cable female

**RK3188-SOM-DEBIAN-SD** – a tested class 10 micro SD card with the latest (by the time of leaving the Olimex facilities) official Debian Linux release

**LCD-OLINUXINO-4.3TS** – low-cost 4.3" LCD display with touchscreen component –  $480\times272$ LCD-OLINUXINO-7TS - low-cost 7" LCD display with optional touchscreen component -800×480

LCD-OLINUXINO-10TS - low-cost 10" LCD display with optional touchscreen component -1024×600

ALUMINIUM-HEATSINK-20×20×6MM – heatsink radiator for better processor heat dissipation

# **7.6 Frequently asked questions**

#### Q: I powered my board and then nothing happened. What might be the problem?

A: This might be due to a number of reasons but it is recommended to try the following:

1. Download latest official Debian image from our wiki, and upload it to an SD card again. There are instructions how to do it in the other questions below. Try if the board works now.

2. Check if your power supply provides enough current, try with different/better power supply.

3. Check the USB hub you are using, plug the USB cable directly to the back of your personal computer, check the USB cable.

4. The board might enter sleep mode very fast (especially if the Android was turned off without the "Quick Boot" mode being ticked on). Try pressing or holding down the PWR button for a couple of seconds to wake it up.

#### Q: How do I write the Linux image to a micro SD card to use with my RK3188 board?

A: First visit the wiki article for the board and download the archive with the image. Then write the Linux image to a microSD card.

Under Windows we use Win32 Disk Imager: http://sourceforge.net/projects/win32diskimager/

- 1. Download the latest official image suitable for a microSD card from the chapter above
- 2. Download Win32 Disk Imager from this link.
- 3. Insert card in your microSD card reader.
- 4. Launch the software.
- 5. Point the software to the image
- 6. Click "write"

Under Linux you can write the image image to the card with dd utility. This is how it can be done:

Let's say the name of the image is "debian\_2g.img". It would be downloaded to the microSD card connected to a Linux machine using one of the following commands

dd bs=4M oflag=sync if=debian\_2g.img of=/dev/sdX

 $or$ 

cp debian\_2g.img /dev/sdX

where  $X$  is the  $\mu$ SD card

The tips above can also be used to prepare a microSD card with an Android image, suitable for a microSD card.

#### O: How to edit board configurations and definitions in the official Debian Linux?

A: The Debian Linux support for boards using Rockchip processors is not as goods as that of the boards using Allwinner processors.

There are no configuration files for easier editing. You would need to rebuild the kernel.

#### Q: Is it possible to boot Debian from NAND? Do you provide such image?

A: Yes. Refer to the chapter "5.4 USB OTG interface". Read how to build such an image here: https://www.olimex.com/wiki/RK3188-SOM#Booting from NAND

#### Q: How to generate boot-able SD-card Debian Linux image for RK3188-SOM?

A: Build instructions and required files for the latest Debian images might be found at the wiki page of the board. The step-by-step instructions are available here: https://www.olimex.com/wiki/RK3188-SOM#Building Linux for RK3188-SOM

#### Q: How to detect and enable the Ethernet controller (if it is disabled by default)?

A: You can enable it by following these two steps:

1. To check under what name the LAN is associated write "ifconfig  $-a$ "

2. If, for example, it is under eth0 name, then write: "dhclient eth0"

This should enable the Ethernet and then SSH would also be available.

You can also enable auto detection of Ethernet on power-up by removing the comment #auto eth0 in /etc/network/interfaces in the Linux image.

#### **7.7 Product support**

For product support, hardware information and error reports mail to: support@olimex.com. All document or hardware feedback is welcome. Note that we are primarily a hardware company and our software support is limited. Please consider reading the paragraph below about the warranty of Olimex products.

All goods are checked before they are sent out. In the unlikely event that goods are faulty, they must be returned, to OLIMEX at the address listed on your order invoice. OLIMEX will not accept goods that have clearly been used more than the amount needed to evaluate their functionality.

If the goods are found to be in working condition, and the lack of functionality is a result of lack of knowledge on the customers part, no refund will be made, but the goods will be returned to the user at their expense.

All returns must be authorized by an RMA Number. Email support@olimex.com for authorization number before shipping back any merchandise. Please include your name, phone number and order number in your email request.

Returns for any unaffected development board, programmer, tools, and cables permitted within 7 days from the date of receipt of merchandise. After such time, all sales are considered final.

Returns of incorrect ordered items are allowed subject to a 10% restocking fee. What is unaffected? If you hooked it to power, you affected it. To be clear, this includes items that have been soldered to, or have had their firmware changed. Because of the nature of the products we deal with (prototyping electronic tools) we cannot allow returns of items that have been programmed, powered up, or otherwise changed post shipment from our warehouse.

All returned merchandise must be in its original mint and clean condition. Returns on damaged, scratched, programmed, burnt, or otherwise 'played with' merchandise will not be accepted.

All returns must include all the factory accessories which come with the item. This includes any In-Circuit-Serial-Programming cables, anti-static packing, boxes, etc.

With your return, enclose your PO#. Also include a brief letter of explanation of why the merchandise is being returned and state your request for either a refund or an exchange. Include the authorization number on this letter, and on the outside of the shipping box.

Please note: It is your responsibility to ensure that returned goods reach us. Please use a reliable form of shipping. If we do not receive your package we will not be held liable.

Shipping and handling charges are not refundable. We are not responsible for any shipping charges of merchandise being returned to us or returning working items to you.

The full text might be found at https://www.olimex.com/wiki/GTC#Warranty for future reference.

# **X-ON Electronics**

Largest Supplier of Electrical and Electronic Components

*Click to view similar products for* [Single Board Computers](https://www.x-on.com.au/category/embedded-solutions/computing/single-board-computers) *category:*

*Click to view products by* [Olimex](https://www.x-on.com.au/manufacturer/olimex) *manufacturer:* 

Other Similar products are found below :

[MANO882VPGGA-H81](https://www.x-on.com.au/mpn/axiomtek/mano882vpggah81) [SSD3200W-S-SLC-INN](https://www.x-on.com.au/mpn/axiomtek/ssd3200wsslcinn) [AmITX-SL-G-Q170](https://www.x-on.com.au/mpn/adlinktechnology/amitxslgq170) [IB100](https://www.x-on.com.au/mpn/ibase/ib100) [MVME61006E-2173R](https://www.x-on.com.au/mpn/artesynembeddedtechnologies/mvme61006e2173r) [20-101-0738](https://www.x-on.com.au/mpn/rabbitsemiconductor/201010738) [PCE-4128G2-00A1E](https://www.x-on.com.au/mpn/advantech/pce4128g200a1e) [RSB-4220CS-MCA1E](https://www.x-on.com.au/mpn/advantech/rsb4220csmca1e) [SHB230DGGA-RC](https://www.x-on.com.au/mpn/axiomtek/shb230dggarc) [IB909AF-5650](https://www.x-on.com.au/mpn/ibase/ib909af5650) [PICO841VGA-E3827](https://www.x-on.com.au/mpn/axiomtek/pico841vgae3827) [IMB210VGGA](https://www.x-on.com.au/mpn/axiomtek/imb210vgga) [MI981AF](https://www.x-on.com.au/mpn/ibase/mi981af) [RSB-4221CS-MCA1E](https://www.x-on.com.au/mpn/advantech/rsb4221csmca1e) [PCE-](https://www.x-on.com.au/mpn/advantech/pce9228g2i00a1e)[9228G2I-00A1E](https://www.x-on.com.au/mpn/advantech/pce9228g2i00a1e) [IB915F-3955](https://www.x-on.com.au/mpn/ibase/ib915f3955) [IB909F-5010](https://www.x-on.com.au/mpn/ibase/ib909f5010) [MI958F-16C](https://www.x-on.com.au/mpn/ibase/mi958f16c) [Nitrogen7](https://www.x-on.com.au/mpn/boundarydevices/nitrogen7) [UPS-P-8G-64GB-PACK](https://www.x-on.com.au/mpn/aaeon/upsp8g64gbpack) [S2600WFT](https://www.x-on.com.au/mpn/intel/s2600wft) [IB915AF-6300](https://www.x-on.com.au/mpn/ibase/ib915af6300) [S2600STB](https://www.x-on.com.au/mpn/intel/s2600stb) [BBS2600BPS](https://www.x-on.com.au/mpn/intel/bbs2600bps) [IB915F-6100](https://www.x-on.com.au/mpn/ibase/ib915f6100) [Nit6QP\\_MAX](https://www.x-on.com.au/mpn/boundarydevices/nit6qp_max) [MI990VF-X28-E](https://www.x-on.com.au/mpn/ibase/mi990vfx28e) [MI990VF-6820](https://www.x-on.com.au/mpn/ibase/mi990vf6820) [MI991AF-C236](https://www.x-on.com.au/mpn/ibase/mi991afc236) [94AC6636](https://www.x-on.com.au/mpn/raspberrypi/94ac6636) [BANANA PI BPI-M4](https://www.x-on.com.au/mpn/sinovoip/bananapibpim4) [BLKNUC7I3DNHNC1978015](https://www.x-on.com.au/mpn/intel/blknuc7i3dnhnc1978015) [BLKNUC7I5DNK1E 960791](https://www.x-on.com.au/mpn/intel/blknuc7i5dnk1e960791) [IOT-LS1012A-OXALIS](https://www.x-on.com.au/mpn/arrowdevelopmenttools/iotls1012aoxalis) [NITX-300-ET-DVI](https://www.x-on.com.au/mpn/artesynembeddedtechnologies/nitx300etdvi) [94AC6633](https://www.x-on.com.au/mpn/raspberrypi/94ac6633) [A33-OLINUXINO-](https://www.x-on.com.au/mpn/olimex/a33olinuxinon8g)[N8G](https://www.x-on.com.au/mpn/olimex/a33olinuxinon8g) [A64-OLINUXINO-1GE16GW](https://www.x-on.com.au/mpn/olimex/a64olinuxino1ge16gw) [A20-SOM-E16GS16M](https://www.x-on.com.au/mpn/olimex/a20some16gs16m) [A20-SOM204-1G-M](https://www.x-on.com.au/mpn/olimex/a20som2041gm) [EMB-APL1-A10-3350-F1-LV](https://www.x-on.com.au/mpn/aaeon/embapl1a103350f1lv) [PICO-APL1-A10-F001](https://www.x-on.com.au/mpn/aaeon/picoapl1a10f001) [PICO-APL4-A10-F003](https://www.x-on.com.au/mpn/aaeon/picoapl4a10f003) [ODYSSEY - STM32MP157C BOARD WITH SOM](https://www.x-on.com.au/mpn/seeedstudio/odysseystm32mp157cboardwithsom) [BEAGLEBONE GREEN GATEWAY DEV BOARD](https://www.x-on.com.au/mpn/seeedstudio/beaglebonegreengatewaydevboard) [ODYSSEY](https://www.x-on.com.au/mpn/seeedstudio/odysseyx86j41058648gbram64gbemmc) [- X86J4105864 8GB RAM 64GB EMMC](https://www.x-on.com.au/mpn/seeedstudio/odysseyx86j41058648gbram64gbemmc) [ODYSSEY -X86J4105864 8GB/64GB ENTERPRISE](https://www.x-on.com.au/mpn/seeedstudio/odysseyx86j41058648gb64gbenterprise) [VISIONDK-STM32MP1 V.1.0](https://www.x-on.com.au/mpn/somlabs/visiondkstm32mp1v10) [VISIONDK-](https://www.x-on.com.au/mpn/somlabs/visiondk6ullv20)[6ULL V.2.0](https://www.x-on.com.au/mpn/somlabs/visiondk6ullv20) [VISIONDK-8MMINI V.1.0](https://www.x-on.com.au/mpn/somlabs/visiondk8mminiv10)